# **ФГИС «Моя Школа»: как зарегистрироваться в новом сервисе**

Скачайте дополнительные материалы по ФГИС, чтобы рассказать педагогам, как внедряют федеральную систему «Моя школа». Также смотрите инструкцию, как зарегистрироваться на сайте и что делать в случае возможных ошибок.

# **Что рассказать педагогам о ФГИС «Моя школа»**

Покажите педагогам федеральную систему «Моя школа». Расскажите, как ее внедряют, разъясните возможности. Обсудите организационные вопросы, например, как авторизоваться и работать в системе. Раздайте методички. Для наглядности сопровождайте рассказ показом презентаций, которые подготовил ФГАО ФИЦТО.

- **[Методичка «Как педагогу авторизоваться в](https://e.profkiosk.ru/eServices/service_content/file/63455a35-3fc7-4b0e-9489-498e640c0d3c.pdf;Metodrekomendacii%20dlya%20avtorizacii%20v%20sisteme%20moya%20SHkola%20dlya%20pedagoga.pdf) ФГИС «Моя школа»**
- **[Методичка «Как педагогу и](https://e.profkiosk.ru/eServices/service_content/file/74e4f73c-751c-4911-8921-080963af812e.pdf;metodrekomendacii%20po%20rabote%20sisteme%20Moya%20shkola%20dlya%20pedaga%20i%20administratora.pdf) администратору работать в ФГИС «Моя школа»**
- **Презентация «Работа на [платформе ФГИС «Моя школа»](https://e.profkiosk.ru/eServices/service_content/file/7239ca3b-29ef-446a-a5cc-669a411087bc.pdf;Prezentaciya_Rabota%20na%20platforme%20FGIS%20Moya%20shkola%20(1).pdf)**
- **[Презентация «Основные вопросы внедрения ФГИС "Моя школа»](https://e.profkiosk.ru/eServices/service_content/file/eb8569a1-ac66-4453-aa09-a4f90acc1c15.pdf;Prezentaciya_Osnovnye%20voprosy%20vnedreniya%20FGIS%20Moya%20shkola.pdf)**

ФГИС «Моя школа» – это единый федеральный портал с доступом к образовательным сервисам и цифровым учебным материалам для учеников, родителей и учителей. Совместно с педагогами проанализируйте комплекс мер, которые помогут обеспечить условия и внедрить ФГИС «Моя школа» на территории вашего региона [\(рекомендации](https://1obraz.ru/#/document/99/351295826/) к письму Минпросвещения от 06.07.2022 № 03-961).

# **Как зарегистрироваться на сайте ФГИС «Моя Школа»**

Доступ пользователей к Системе возможен при выполнении двух условий. Первое – школа участвует в ЦОС эксперименте. Второе – пользователь имеет учетную запись на портале Госуслуг.

**Шаг 1.** Перейдите на сайт ФГИС «Моя школа»

**Шаг 2.** Чтобы авторизоваться на сайте, нажмите кнопку «Войти». Авторизация на портале ФГИС «Моя школа» осуществляется с помощью учетки портала Госуслуг.

**Шаг 3.** В поле «Телефон/Email/СНИЛС» введите номер телефона, или адрес электронной почты или СНИЛС, зарегистрированный на портале Госуслуг. В поле «Пароль» введите пароль пользователя от портала Госуслуг. После ввода данных нажмите кнопку «Войти».

Если авторизация прошла успешно и ваш профиль привязан к ОО участника ЦОС эксперимента, то откроется страница «Предоставление прав доступа». Нажмите на кнопку «Предоставить».

Что вы получаете после регистрации на сайте:

- доступ к электронным журналам и дневникам;
- возможность организовать приём в ОО;
- цифровую библиотеку с презентациями, текстовыми документами, таблицами, видеоуроками;
- интерактивные сервисы для управления образовательными процессами.

# **Почему не получается зарегистрироваться на сайте**

Есть три причины, почему у пользователя могут возникнуть проблемы с регистрацией.

**Причина 1.** Вы не предоставили права доступа (см. Шаг 3) и вам отказали.

**Причина 2.** Ваша школа не входит в ЦОС эксперимент. Если это не так – обратитесь в службу технической поддержки системы по электронной почте **support@myschool.edu.ru** или позвоните по номеру **8 800 505-47-16**.

**Причина 3.** Сайт ФГИС «Моя школа» может работать в тестовом режиме и в связи с этим пока могут наблюдаться ошибки при авторизации. При наличии такой ошибки обратитесь в техподдержку.

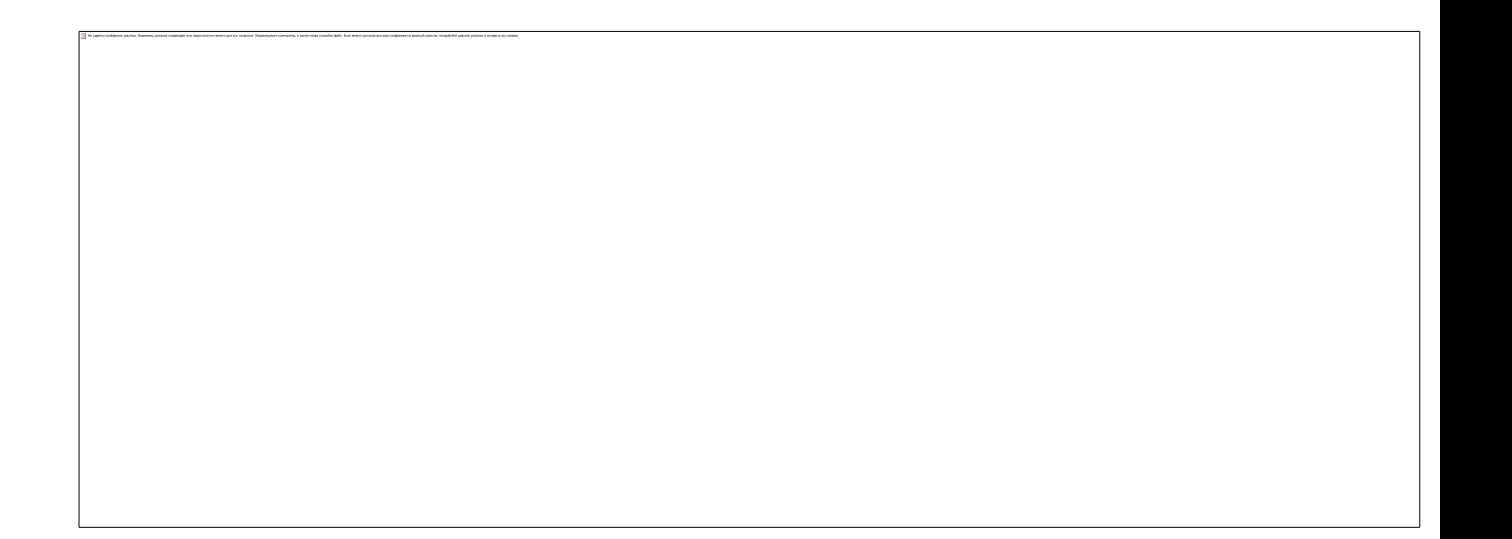

## ПРИКАЗ

#### 01.12.2022 №  $N^{0}$  502

#### г. Энск

### **О назначении ответственного и подключении ко ФГИС «Моя школа»**

На основании частей 1 и 2 статьи 28 Федерального закона от 29.12.2012 № 273-ФЗ «Об образовании в Российской Федерации» в соответствии с постановлением Правительства РФ от 13.07.2022 № 1241

## ПРИКАЗЫВАЮ:

1. Назначить ответственным за подключение МБОУ Школа № 1 к федеральной государственной информационной системе «Моя школа» (далее – ФГИС «Моя школа») и контроль работы ФГИС «Моя школа» на территории МБОУ Школа № 1 заместителя директора по УВР Забелину К.П.

2. Назначить заместителя директора по УВР Забелину К.П. работником, имеющим профиль «Администратор ОО» во ФГИС «Моя школа».

3. Заместителю директора по УВР Забелину К.П.:

- обеспечить подключение МБОУ Школа № 1 и всех ее педагогических работников ко ФГИС «Моя школа» в срок до 16.12.2022;
- оказывать поддержку при подключении обучающихся и их родителей (законных представителей) ко ФГИС «Моя школа»;
- организовать собрания с обучающимися и их родителями (законными представителями) по вопросам взаимодействия со ФГИС «Моя школа» в срок до 16.12.2022;
- взаимодействовать с муниципальным и региональным кураторами по вопросам подключения и взаимодействия со ФГИС «Моя школа»;
- обеспечить участие педагогических работников МБОУ Школа № 1 в обучении по вопросам взаимодействия со ФГИС «Моя школа», проводимом ФГАНУ ФИЦТО и РЦОКО г. Энска.

4. Секретарю Сидоровой Ю.Е. ознакомить с настоящим приказом работников под подпись в срок до 21.12.2022.

5. Контроль исполнения настоящего приказа оставляю за собой.